| lame: | Date: | Class: |
|-------|-------|--------|
|       |       |        |

## Waits, Loops and Switches Worksheet Answer Key

- 1. Program the robot to perform the following (first, attach to your robot 2 touch sensors, name them A and B):
  - Stay at rest and display "Ready" on the screen.
  - Move left and display "Left" whenever touch sensor A is pressed.
  - Move right and display "Right" whenever touch sensor B is pressed.
  - Move forward and display "Forward" whenever both touch sensors A and B are pressed.
  - Stay at rest and display "Stop" when no buttons are pressed.
  - Hint: Click on the from the dropdown

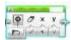

icon, drag the block into the program, and select "Text" menu to display text on screen.

- 2. Brainstorm about possible programming solutions and write below the one that your group thinks is the best one. Write in English the various steps that are necessary.
  - 1. Display "Ready" on the screen
  - 2. If touch sensor in port 4 is pressed
    - 1. Display "Forward" and move forward
  - 3. Else if touch sensor in port 1 is pressed
    - 1. Display "Reverse" and go backwards
  - 4. Else if touch sensor in port 1 and 4 is not pressed
    - 1. Display "Stop" and don't move
  - 5. Repeat Steps 2-4 forever

| Name: Date: | Class: |  |
|-------------|--------|--|
|-------------|--------|--|

3. Draw the various EV3 blocks that will be needed in the program.

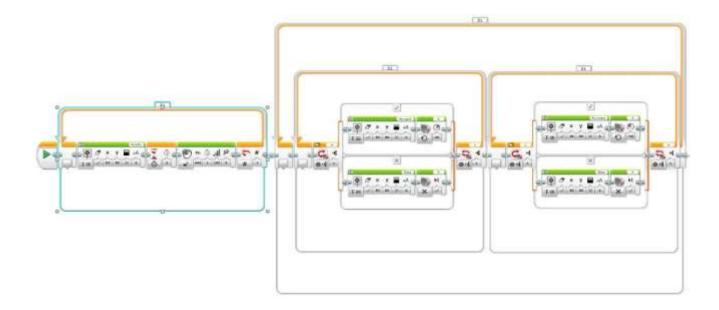

- 2 Then use the LEGO EV3 software to create your program, download and test it with the robot and sensors, revise and retest as necessary until it works as a successful solution.
- 4. Did you have to "iterate" (make changes to the program, etc.) to make it work? How many iterations did you have to perform? Explain.

Answers will vary. Example answer: No, we did not have to iterate; our program worked the first time through.